#### 設定手順について

クイックプログラミングマニュアル Ver1.0

## ※本誌の設定は必要な場合のみ、

該当する設定コードをスキャンして下さい。

### 「\*」はデフォルト内容

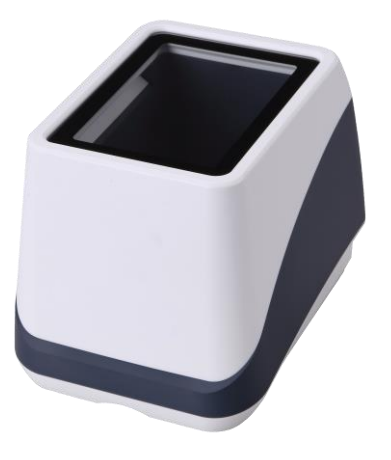

本誌はよく使われる設定を抜粋した クイックマニュアルです。 より詳細な設定は下記より行ってください。 [http://www.media9.co.jp/m\\_tuhan/support.html](http://www.media9.co.jp/m_tuhan/support.html)

お問い合わせ先: POS ショッピングストア ☎:0942-48-0614

# 初期化

1.下記のコードのみ読み取ります。

バーコードリーダーの設定を初期状態に戻します。

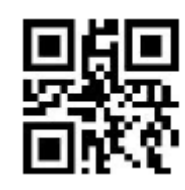

2.初期化後は PC から USB を抜き差しします。

## QR コード漢字送信設定 A メモ帳・Excel 等※1で出力する場合

QR コードの2バイト文字※2 (ひらがな,カタカナ,漢字などの日本語 文字) を送信する際、ドライバー不要<sup>※3</sup>で下記 2 つのコードを読み 取ることで設定が可能です。

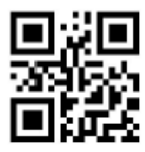

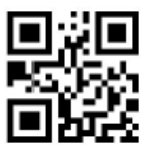

手順 1 手順 2

※1, 出力ソフトはメモ帳、excel、google スプレッドシートなどの場 合のみ送信できます。

- ※2, QR コードの 2 バイト文字とは Shift-JIS 或いは UTF-8 の文字
- コードで作成した QR コードです、本機は両方送信可能です。
- ※3, 本機能は Windows OS のみ対応できます。
- ※4, 正しく送信できない場合はソフトの常駐が必要になります。 POS ショッピングストアの HP#サポートページ#VCOM より download して下さい
- ※5, 上記設定でご不明な点がありましたらお問い合わせ下さい。

# QR コード漢字送信設定 B Word・Outlook 等※<sup>1</sup> で出力する場合

QR コードの2バイト文字※2 (ひらがな,カタカナ,漢字などの日本語 文字)を送信する際、ドライバー不要<sup>※3</sup> で下記 2 つのコードを読み 取ることで設定が可能です。

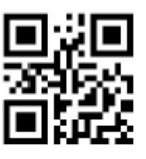

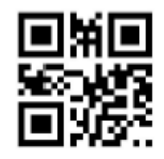

手順 1 手順 2

- ※1, 出力ソフトは Word、Outlook、OneNote などの場合のみ送信 できます。
- ※2, QR コードの 2 バイト文字とは Shift-JIS 或いは UTF-8 の文字
- コードで作成した QR コードです、本機は両方送信可能です。
- ※3, 本機能は Windows OS のみ対応できます。
- ※4, 正しく送信できない場合はソフトの常駐が必要になります。

POS ショッピングストアの HP#サポートページ#VCOM より download して下さい

※5, 上記設定でご不明な点がありましたらお問い合わせ下さい。

## UPC-A=JAN13 変換の設定

先頭が「0」から始まる 13 桁コードを読み取ります。

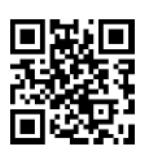

変換有効

読取り音を無効

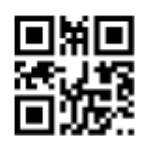

読取り音を無効

Codabar/NW-7 の読取り有効

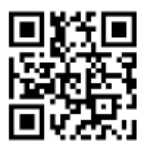

読取り有効

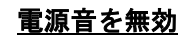

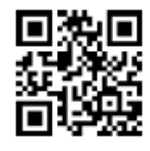

電源音を無効

スキャンモード設定

 付加コード設定 読取りの最後の付加コードを設定します

無し

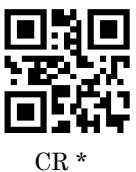

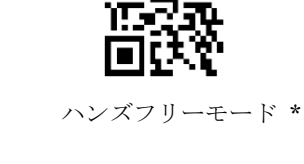

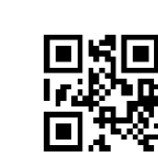

常時照射モード

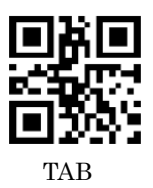